# **Reversing malware in a custom format: Hidden Bee elements**

**blog.malwarebytes.com**[/threat-analysis/2018/08/reversing-malware-in-a-custom-format-hidden-bee-elements/](https://blog.malwarebytes.com/threat-analysis/2018/08/reversing-malware-in-a-custom-format-hidden-bee-elements/)

hasherezade August 30, 2018

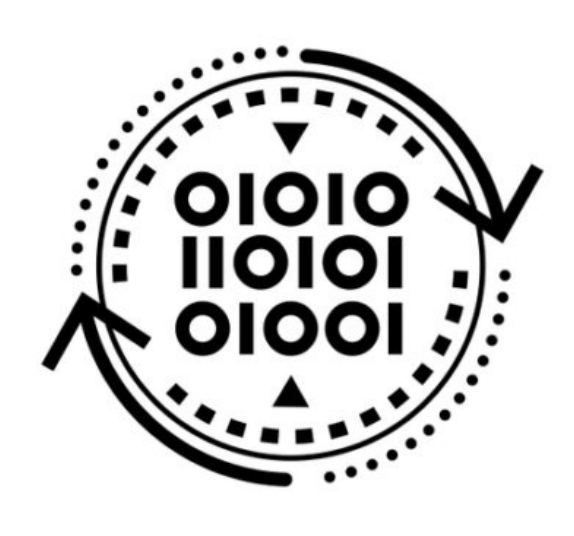

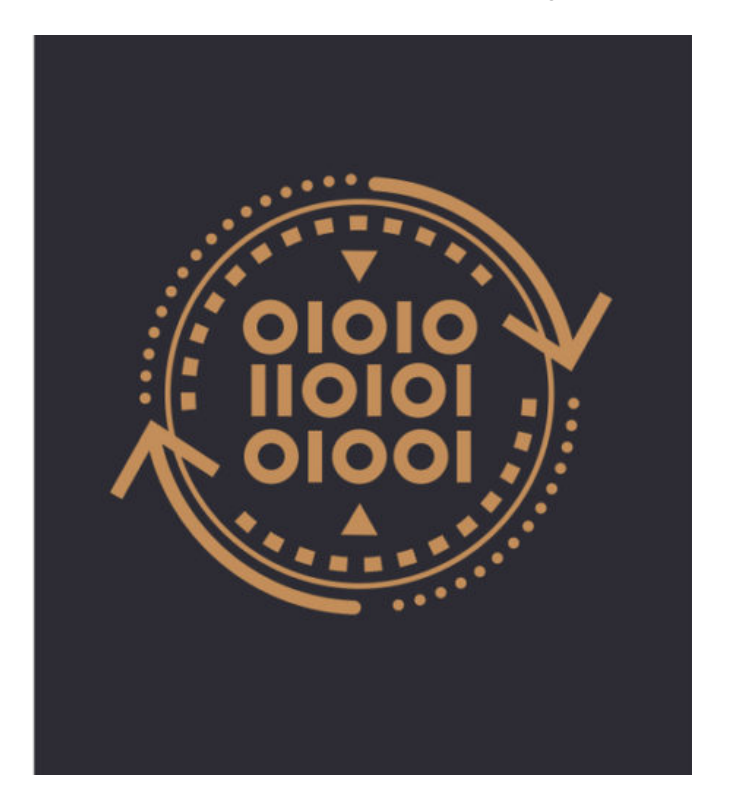

Malware can be made of many components. Often, we encounter macros and scripts that work as malicious downloaders. Some functionalities can also be achieved by positionindependent code—so-called shellcode. But when it comes to more complex elements or core modules, we almost take it for granted that it will be a PE file that is a native Windows executable format.

The reason for this is simple: It is much easier to provide complex functionality within a PE file than within a shellcode. PE format has a well-defined structure, allowing for much more flexibility. We have certain headers that define what imports should be loaded and where, as well as how the relocations should be applied. This is a default format generated when we compile applications for Windows, and its structure is then used by Windows Loader to load and execute our application. Even when the malware authors write custom loaders, they are mostly for the PE format.

However, sometimes we find exceptions. Last time, when we analyzed payloads related to [Hidden Bee \(dropped by the Underminer exploit kit\)](https://blog.malwarebytes.com/threat-analysis/2018/07/hidden-bee-miner-delivered-via-improved-drive-by-download-toolkit/), we noticed something unusual. There were two payloads dropped that didn't follow the PE format. Yet, their structure looked well

organized and more complex than we usually encounter dealing with pieces of shellcode. We decided to take a closer look and discovered that the authors of this malware actually created their own executable format, following a consistent structure.

# **Overview**

The first payload: [b3eb576e02849218867caefaa0412ccd](https://www.virustotal.com/#/file/76b70f1dfd64958fca7ab3e18fffe6d551474c2b25aaa9515181dec6ae112895/details) (with .wasm extension, imitating Web Assembly) is a loader, downloading and unpacking a Cabinet file:

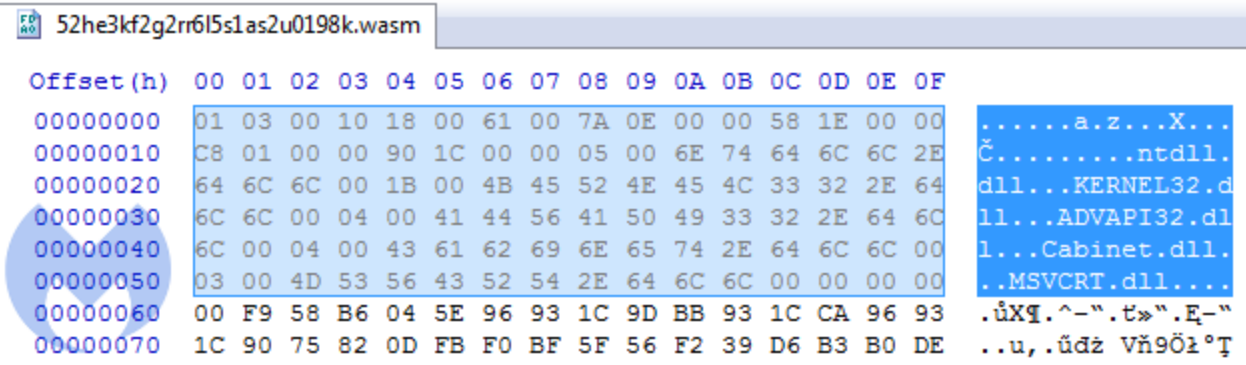

The second payload: [11310b509f8bf86daa5577758e9d1eb5,](https://www.virustotal.com/#/file/c1a6df241239359731c671203925a8265cf82a0c8c20c94d57a6a1ed09dec289/details) unpacked from the Cabinet:

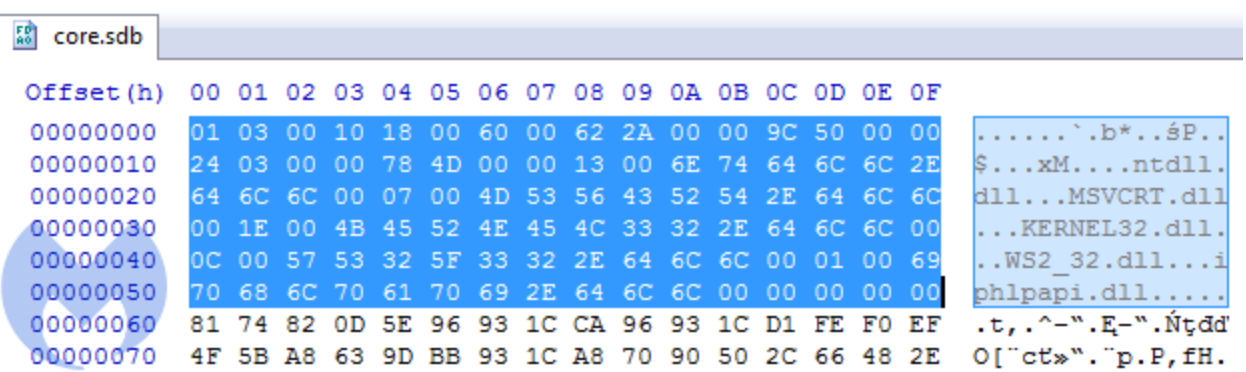

We can see at first that in contrast to most shellcodes, it does not start from a code, but from some headers. Comparing both modules, we can see that the header has the same structure in both cases.

# **Headers**

We took a closer look to decipher the meaning of particular fields in the header.

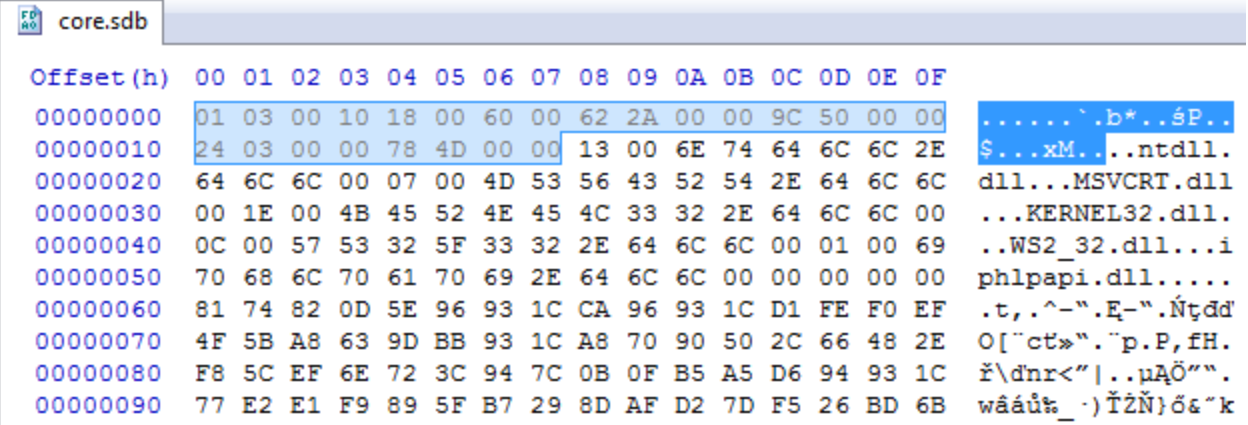

The first DWORD: 0x10000301 is the same in both. We didn't find this number corresponding to any of the pieces within the module. So, we assume it is a magic number that makes an identifier of this format.

Next, two WORDs are offsets to elements related to loading the imports. The first one (0x18) points to the list of DLLs. The second block (0x60) looks more mysterious at first. Its meaning can be understood when we load the module in IDA. We can see the crossreferences to those fields:

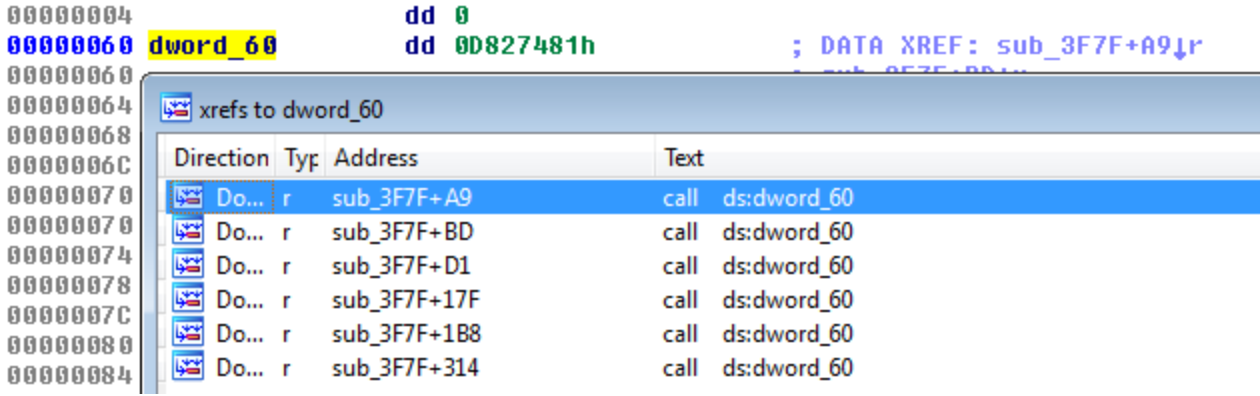

We see that they are used as IAT—they are supposed to be filled with the addresses to the imported functions:

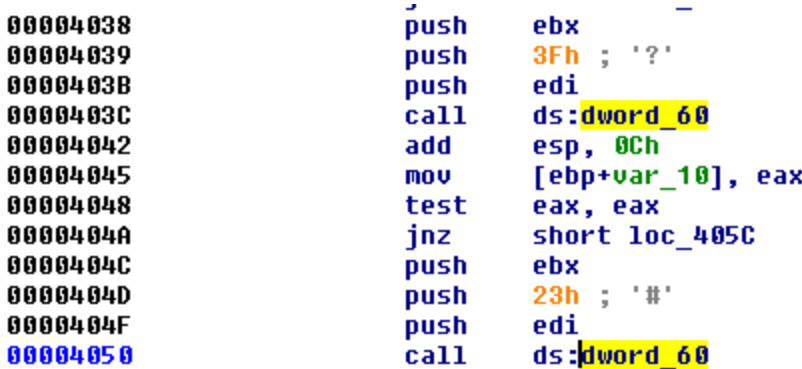

The next value is a DWORD (0x2A62). If we follow it in IDA, we see that it leads to the beginning of a new function:

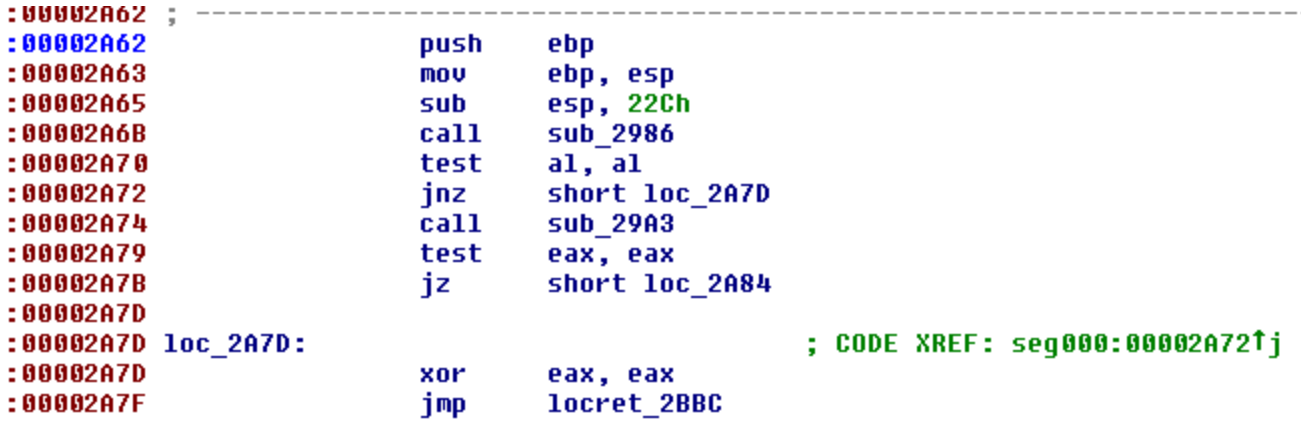

This function is not referenced by any other functions so we can suspect that it is the program's Entry Point.

The meaning of the next value (0x509C) is easy to guess because it is the same as the size of the full module.

Then, we have the last two DWORDs of the header. The second DWORD (0x4D78) leads to the structure that is very similar to the PE's relocations. We can guess that it must be a relocation table of the module, and the previous DWORD specifies its size.

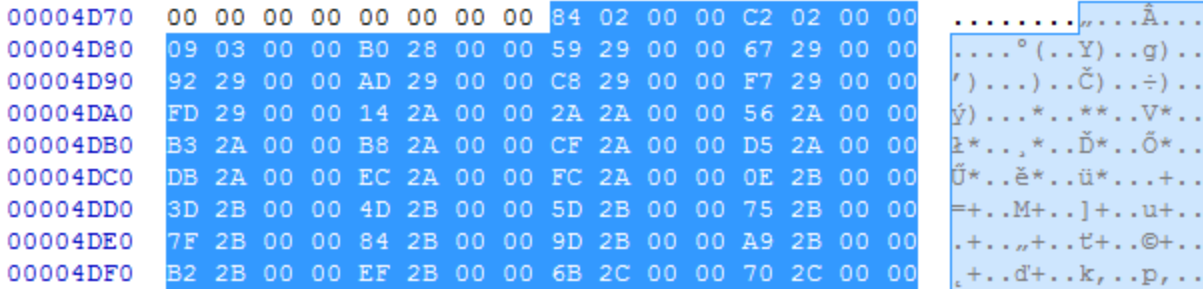

This is how we were able to reconstruct the full header:

```
typedef struct {
        DWORD magic;
        WORD dll_list;
        WORD iat;
        DWORD ep;
        DWORD mod_size;
        DWORD relocs_size;
        DWORD relocs;
} t_bee_hdr;
```
#### **Imports**

As we know from the header, the list of the DLLs starts at the offset 0x18. We can see that each of the DLL's names are prepended with a number:

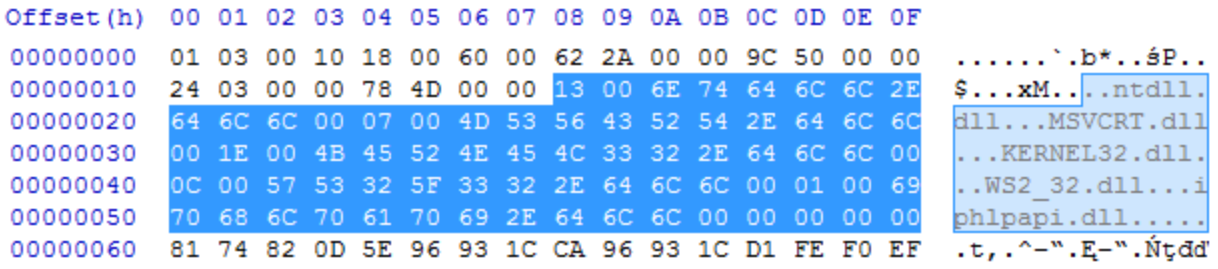

The numbers are not corresponding with a DLL name: In two different modules, the same DLL had different numbers assigned. But if we sum up all the numbers, we find that their total sum is the same as the number of DWORDs in the IAT. So, we can make an educated guess that those numbers are specifying how many functions will be imported from a particular DLL.

We can describe it as the following structure (where the name's length is not specified):

```
typedef struct {
        WORD func_count;
        char name;
} t_dll_name;
```
Then, the IAT comes as a list of DWORDs:

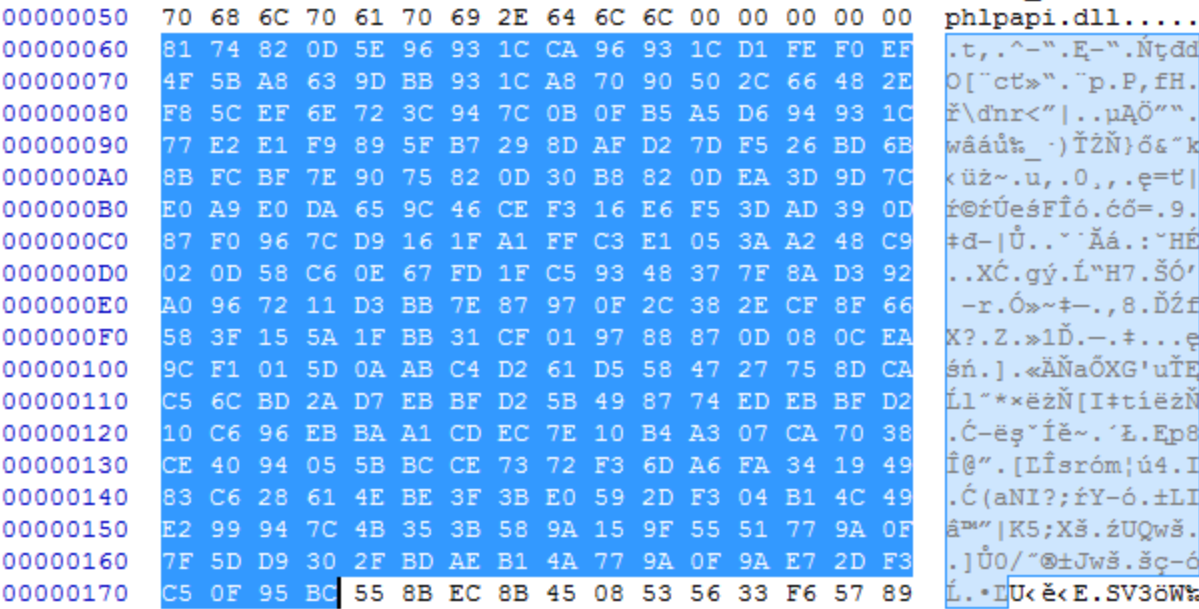

It is common in malware that when the function's names are not given as an explicit string, they are imported by checksum. The same is done in this case. Guessing the appropriate function that was used for calculating the checksum can be more difficult. Fortunately, we found it in the loader component:

```
DWORD checksum(char *func_name)
{
 DWORD result = 0x1505;
 while ( *func_name )
   result = *func_name++ + 33 * result;return result;
}
```
Knowing that we paired appropriate checksums with the function's names:

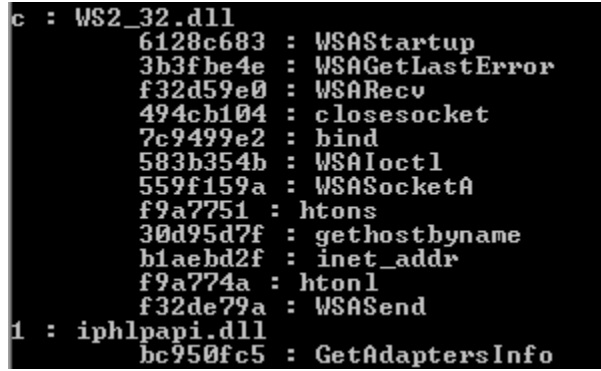

Once the address of the function is retrieved, it is stored in the IAT in place of the checksum.

## **Relocations**

Creating a relocation table is simple. It consists of the list of DWORDs that are identifying the offsets of the places in the code to which we should add the base where the module has been loaded. Without relocations applied, the module will crash (so, it is not positionindependent like a typical shellcode).

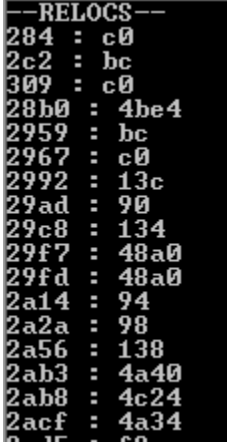

## **Comparison to PE format**

While the PE format is complex, with a variety of headers, this one contains only essentials. Most of the information that is usually stored in a PE header is completely omitted here.

You can see a PE format visualized by Ange Albertini [here.](https://raw.githubusercontent.com/corkami/pics/master/binary/PE101.png)

Compare it with the visualization of the currently analyzed format:

Offset (h) 00 01 02 03 04 05 06 07 08 09 0A 0B 0C 0D OE OF 00000000 01 03 00 10 18 00 61 00 7A 0E 00 00 58 1E 00 00  $...,...,a.z...X...$ **HEADERS** 00000010 C8 01 00 00 90 1C 00 00 č. . . . . . . 05 00 6E 74 64 6C 6C 2E  $...$ ntdll. **DLLs** 00000020 64 6C 6C 00 1B 00 4B 45 52 4E 45 4C 33 32 2E 64 dll...KERNEL32.d 00000030 6C 6C 00 04 00 41 44 56 41 50 49 33 32 2E 64 6C  $11...$ ADVAPI32.dl {functions\_count, 00000040 6C 00 04 00 43 61 62 69 6E 65 74 2E 64 6C 6C 00 1...Cabinet.dll. 00000050 03 00 4D 53 56 43 52 54 2E 64 6C 6C 00 00 00 00 ... MSVCRT.dll.... dll name}  $00$ 00000060 F9 58 B6 04 5E 96 93 1C 9D BB 93 1C CA 96 93 ůXI. ^- ". t» ". E- " 00000070 1C 90 75 82 0D FB F0 BF 5F 56 F2 39 D6 B3 B0 DE ..u,. údž Vň9Öł°T **IAT**  $\cdots$ (checksums) 00000100 B6 87 F0 96 7C 3D AD 39 0D C7 0E E0 3D 64 A1 30  $\Pi d-|=.9. C. \dot{x}=d^{\circ}0$ 00000110 00 00 00 C3 55 8B EC 83 EC 14 56 8B 75 08 57 33 ... AU< B.E.V<u.W3 **CODE** 00000120 FF 57 57 57 57 68 50 1A 00 00 89 7D FC FF 56 04 WWWW.hP...%}üW.  $\sim$ Entry Point = 0xE7A 00001C90 26 01 00 00 3F 01 00 00 CF 01 00 00 D6 01 00 00 6...?...D...O... 00001CA0 1F 02 00 00 26 02 00 00 92 02 00 00 A8 02 00 00 ....&...'..."... **RELOCATIONS** 00001E40 43 14 00 00 49 14 00 00 4F 14 00 00 55 14 00 00 C...I...O...U... 00001E50 5B 14 00 00 61 14 00 00  $[...a...]$  $Size = 0x1C8$ 

Module Size = 0x1E58

#### **Static analysis**

We can load this code into IDA as a blob of raw code. However, we will be missing important information. Due to the fact that the file doesn't follow a PE structure, and its import table is non-standard, we will have a hard time understanding which API calls are being made at which offset. To solve this problem, I made [a tool](https://github.com/hasherezade/bee_parser) that resolves hashes into function names and generates a TAG file to mark the offsets where each function's address is going to be filled.

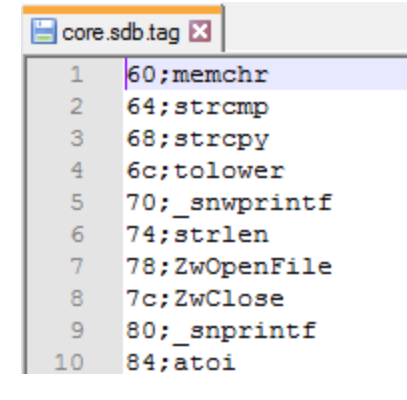

#### Those tags can be loaded into IDA using an [IFL plugin:](https://github.com/hasherezade/ida_ifl)

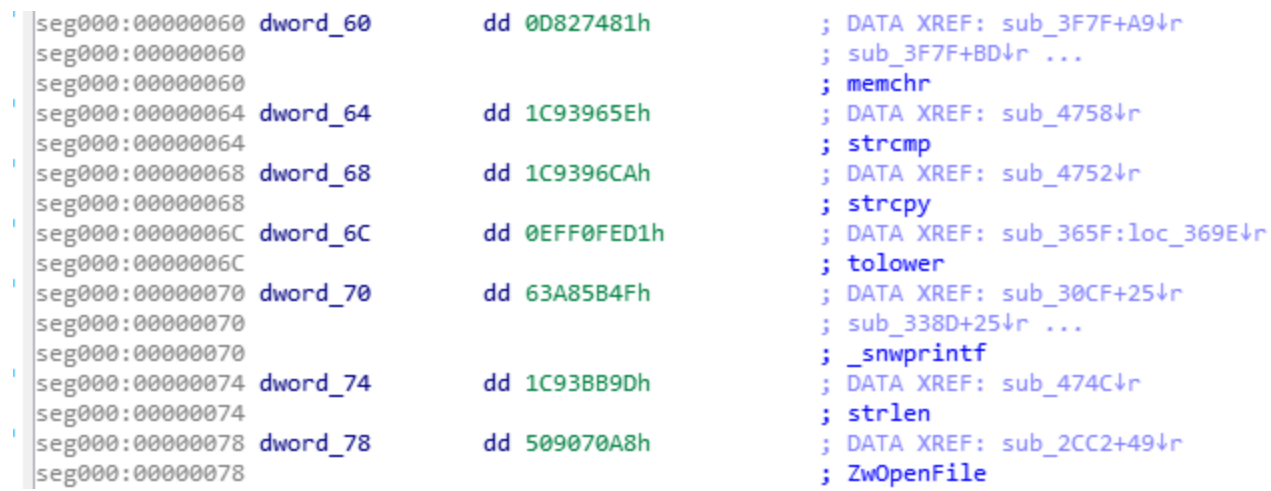

Having all the API functions tagged, it is much easier to understand which actions are performed by the module. Here, for example, we can see that it will be establishing the connection with the C2 server:

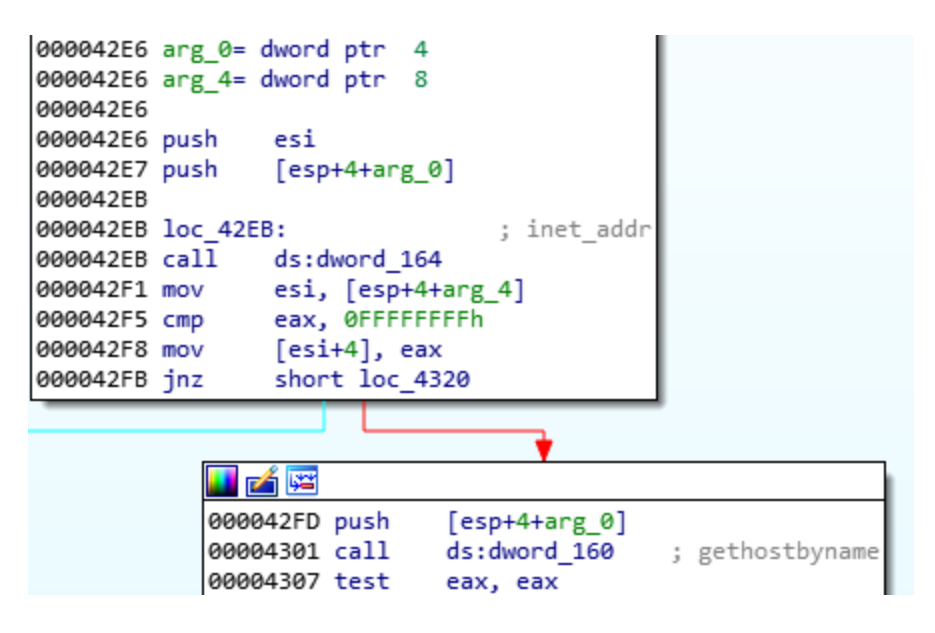

#### **Dynamic analysis**

This format is custom, so it is not supported by the typical tools for analysis. However, after understanding it, we can write our own tools, such as the parser for the headers and loader that will help to run this format and analyze it dynamically.

In contrast to PE, the module doesn't have any sections. So, we need to load it in a continuous memory region with RWX (read-write-execute) access. Walking through the relocations list, we will add the value of the base at which the module was loaded to the listed addresses. Then, we have to resolve the imported functions by their hashes and fill the

addresses in the thunks. After preparing the stage, it just needs to jump at the Entry Point of the module. We will load the prepared loader under the debugger and follow to the entry point of the loaded module.

# **Simple but rare**

The elements described here are pretty simple—they serve as a first stage of the full malware package, downloading other pieces and injecting them into processes. However, what makes them interesting is the fact that their authors have shown some creativity and decided to invent a custom format that is less complex than a full-fledged PE, but goes a step further than a typical piece of shellcode.

Such module, in contrast to independent shellcode, is not self-sufficient and cannot be loaded in a trivial way, but must be parsed first. Given the fact that the format is custom, it is not supported by existing tools. This is where programming skills come in handy for a malware analyst.

Fortunately, fully custom formats are rather uncommon in the malware world; usually, authors rely heavily on existing formats, from time to time corrupting or customizing selected parts of PE headers.